Tutoriel Campus

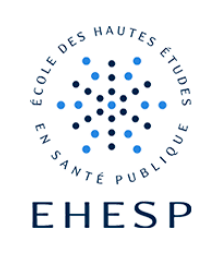

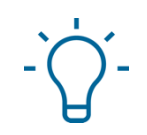

## Tutoriel : Créer une activité « choix de groupe » dans Campus

Objectif : L'activité **Choix de groupe** permet à l'enseignant de laisser ses utilisateurs choisir un groupe. L'enseignant peut déterminer parmi quels groupes les utilisateurs peuvent choisir et le nombre maximal de personnes dans chaque groupe.

Pour cette activité, il faut avoir préalablement créé des groupes vides dans votre cours (voir tutoriel « créer un groupe »).

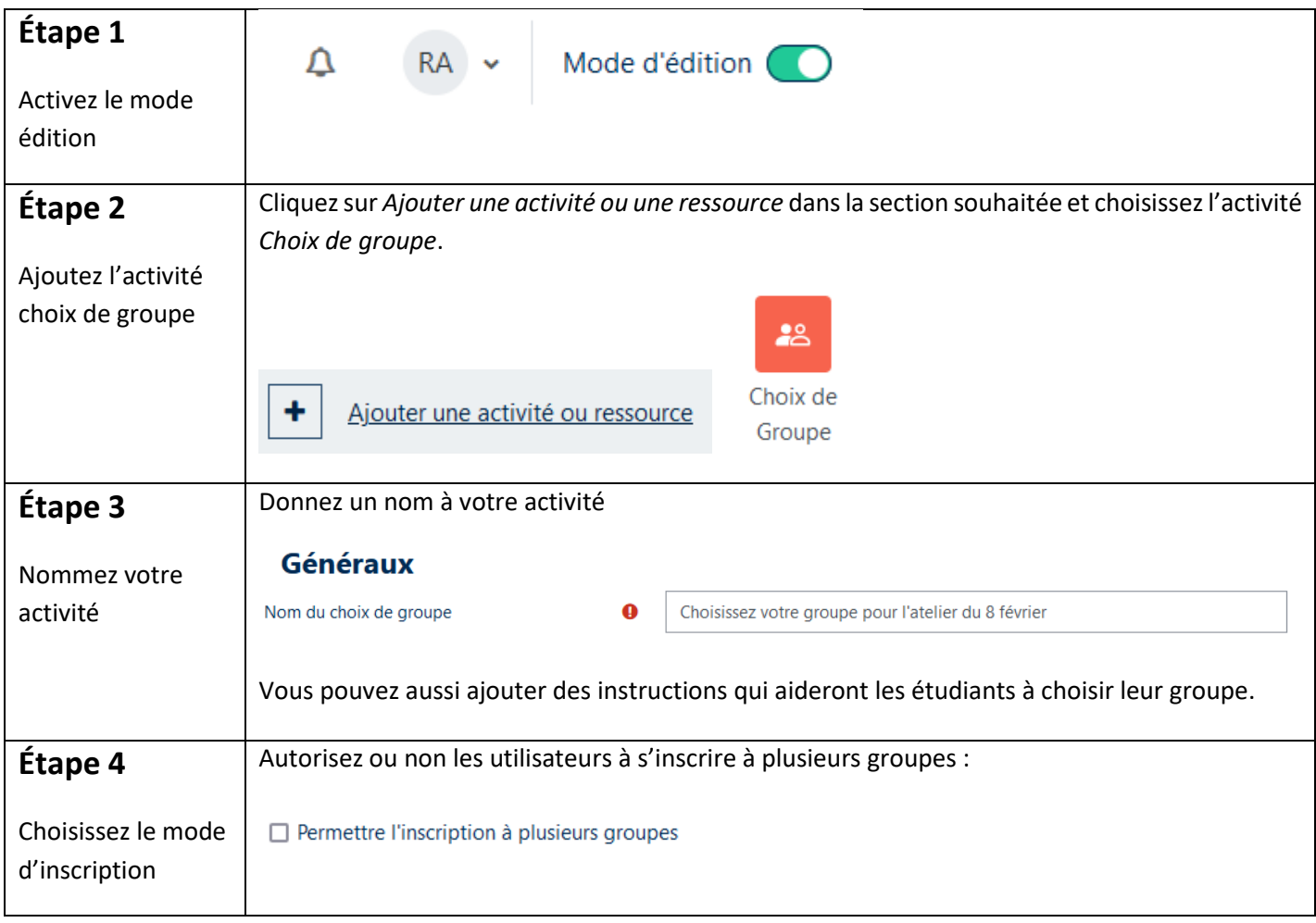

## Tutoriel Campus

I I>

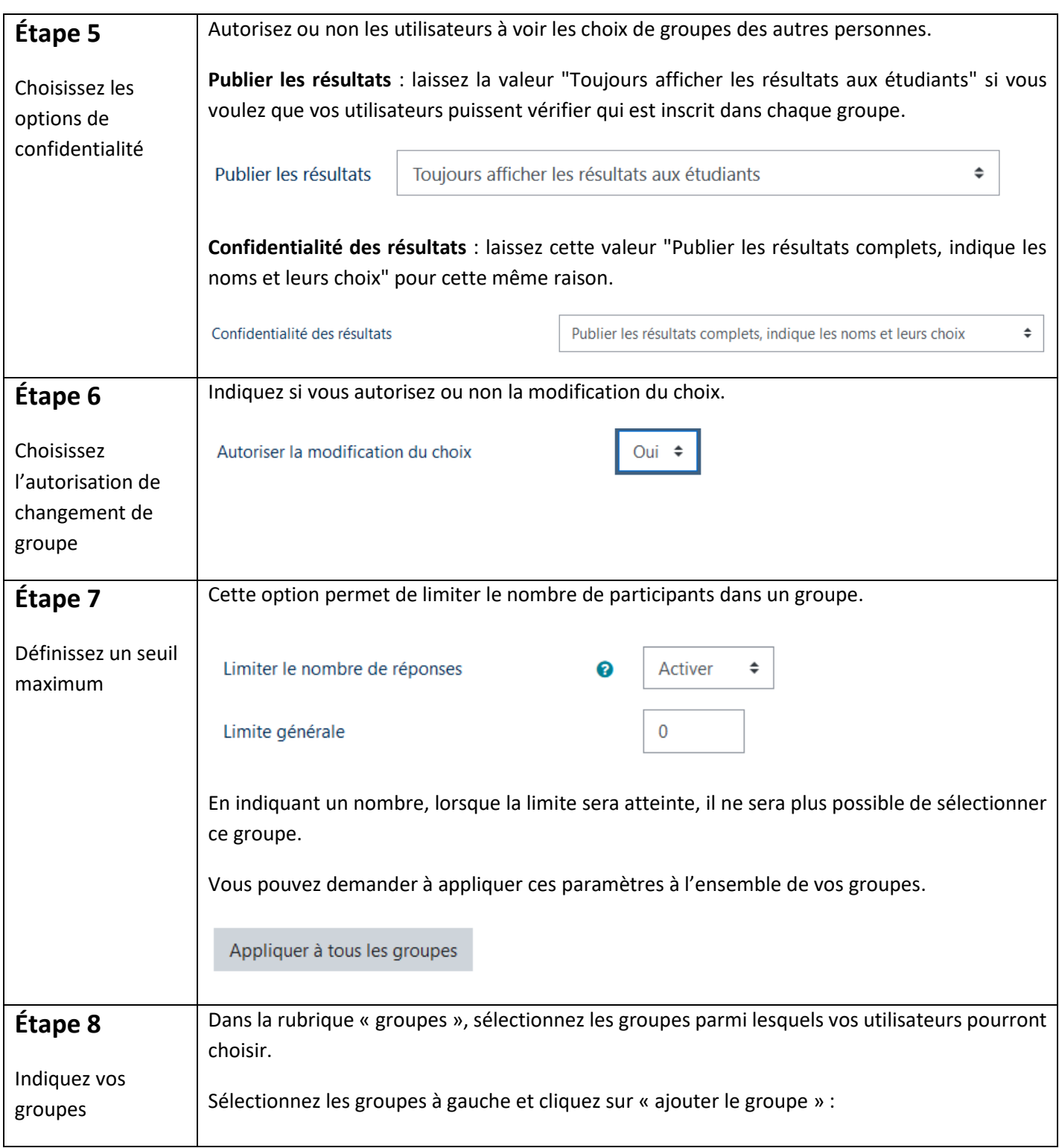

## Tutoriel Campus

l I.>

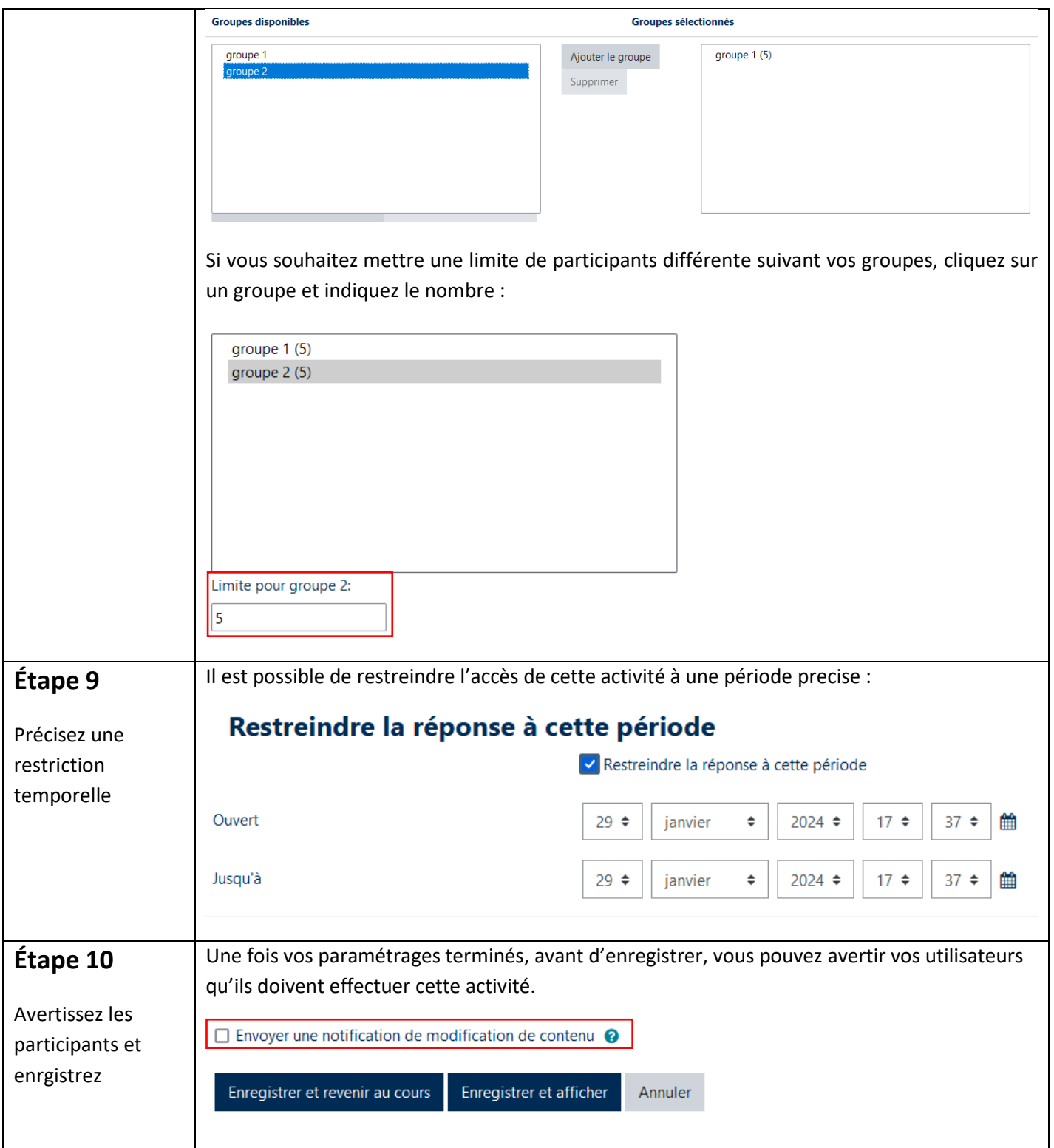

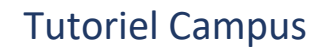

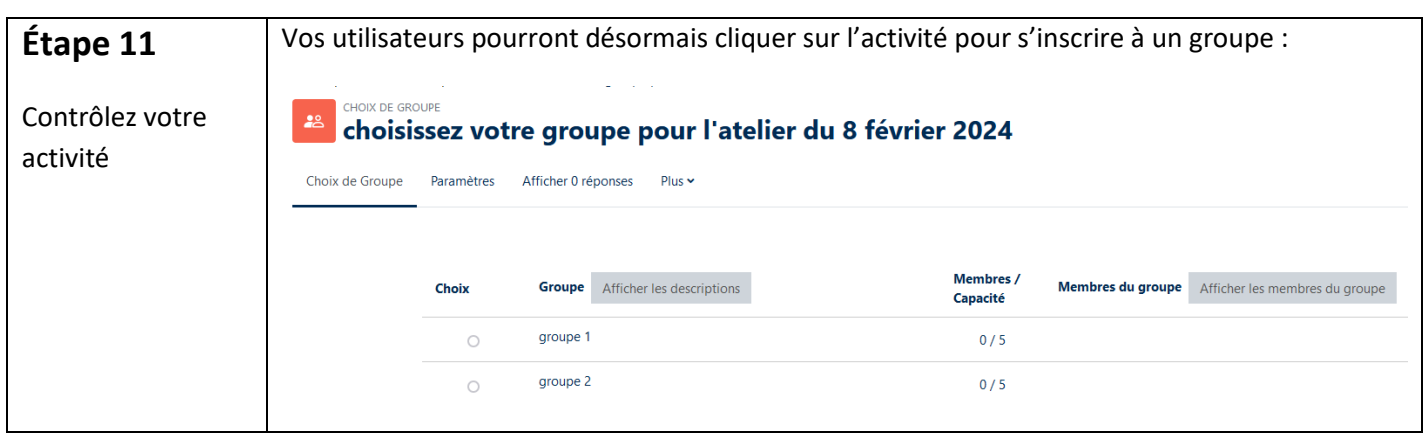

Pour toute question vous pouvez nous écrire à<campus@ehesp.fr>

Tutoriel mis à jour le 1er février 2024

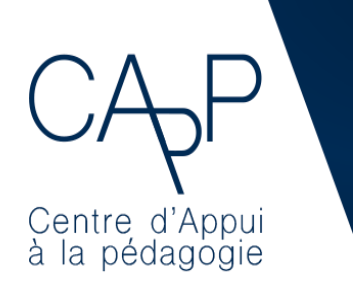

**Centre d'Appui à la Pédagogie** Nous contacter : [capp@ehesp.fr](mailto:capp@ehesp.fr) Infos : [campus.ehesp.fr/capp](https://real.ehesp.fr/capp) Suivez nous sur Twitter: [@ehespCApP](https://twitter.com/ehespcapp)